## **To enable Closed Captions on Scottish Parliament content on YouTube**

Closed captions are a text version of the spoken part of a television, movie, or computer presentation. The Closed Captions on Scottish Parliament content on YouTube have been created from the written report of proceedings in the Scottish Parliament, the Official Report.

Closed Captions have been added to a selection of Scottish Parliament videos in YouTube. This will be indicated by the **CC** symbol.

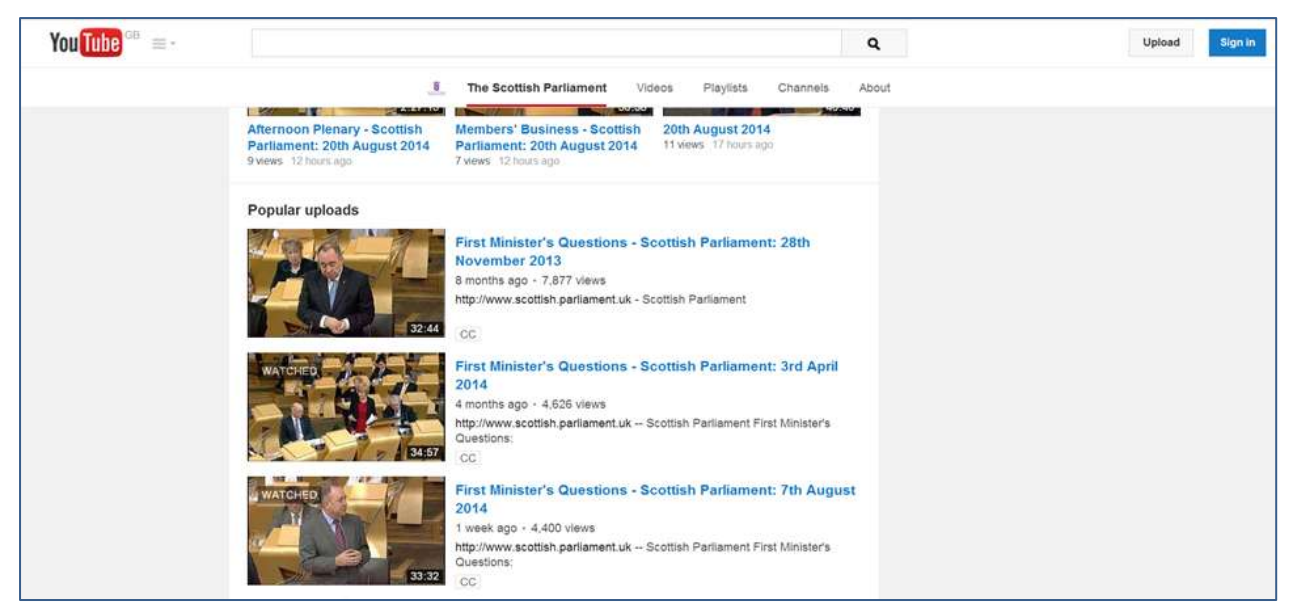

To enable Closed Captions click on the 'Subtitles/CC' button in the bottom right hand corner of the player.

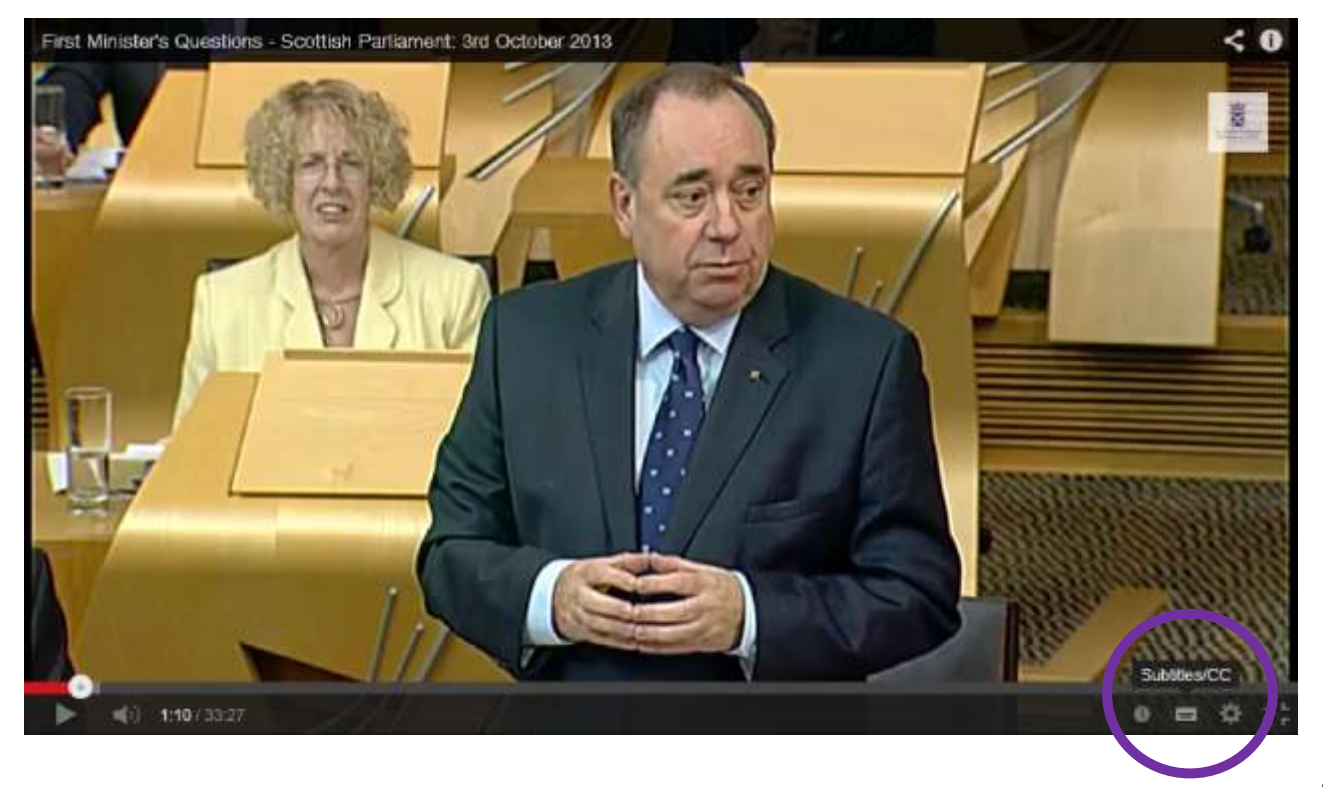

The Closed Captions have been created from the Official Report of proceedings. The player will label the caption track as 'English (United Kingdom) – Official Report'.

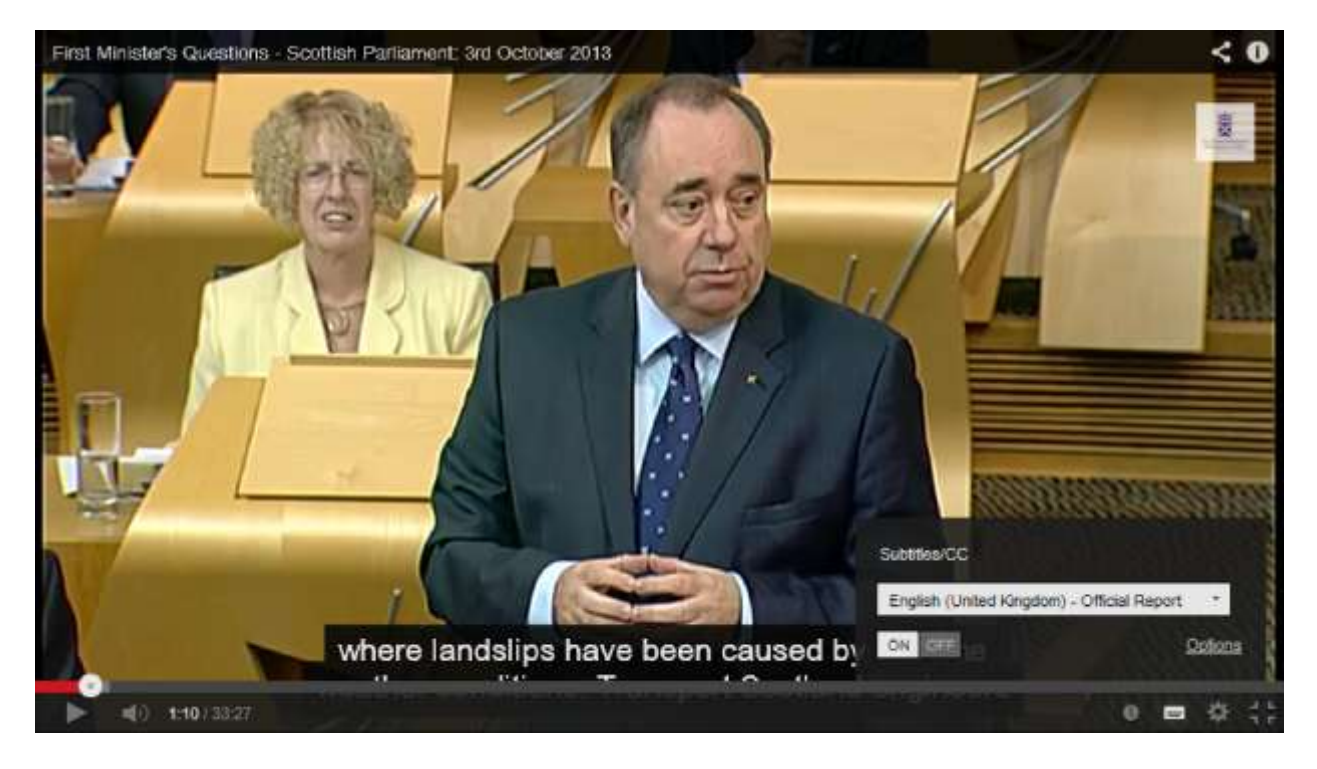

Clicking on the Options button will give access to various display options. There are some keyboard shortcuts also available. For example, captions can be made larger or smaller by pressing the 'shift' key and either the '+' or '-' keys together.

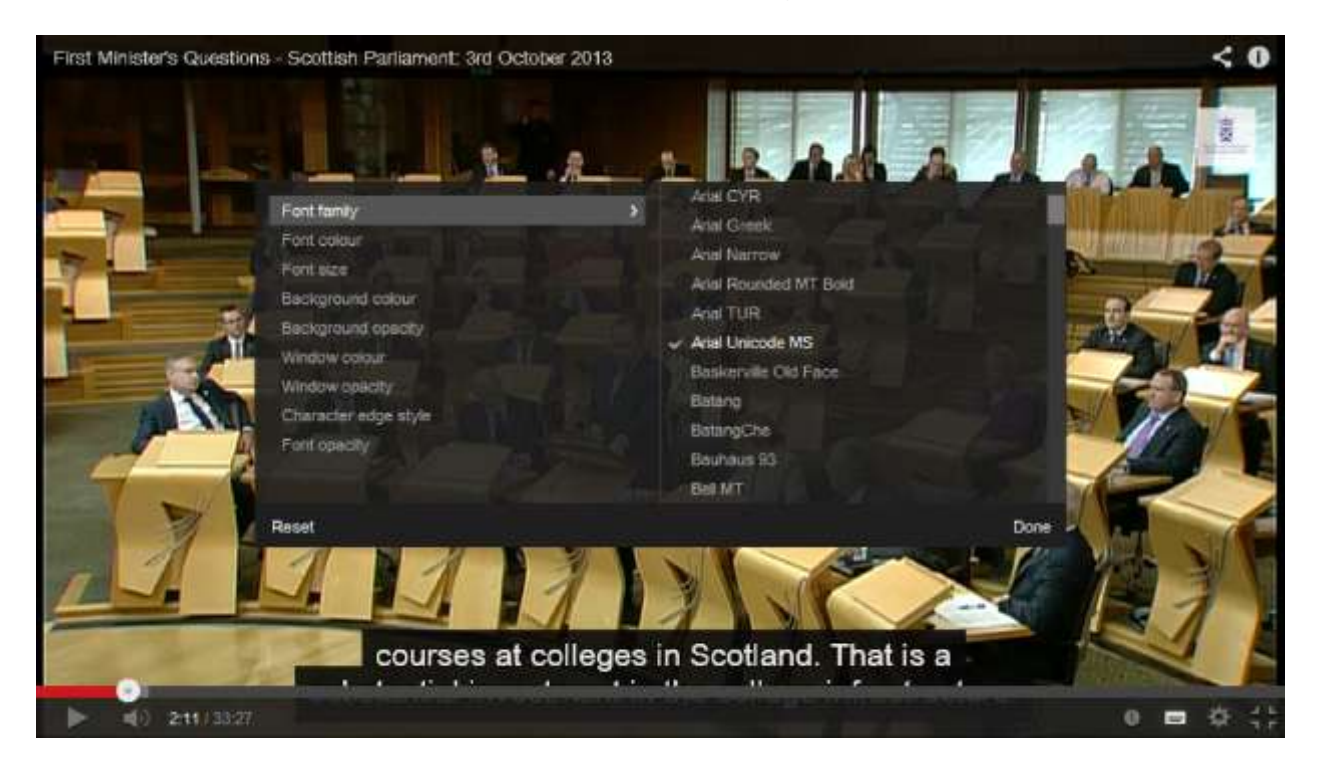

The captions should be available to users in all recent browsers on all platforms, as well as mobile devices including smartphones and tablets.

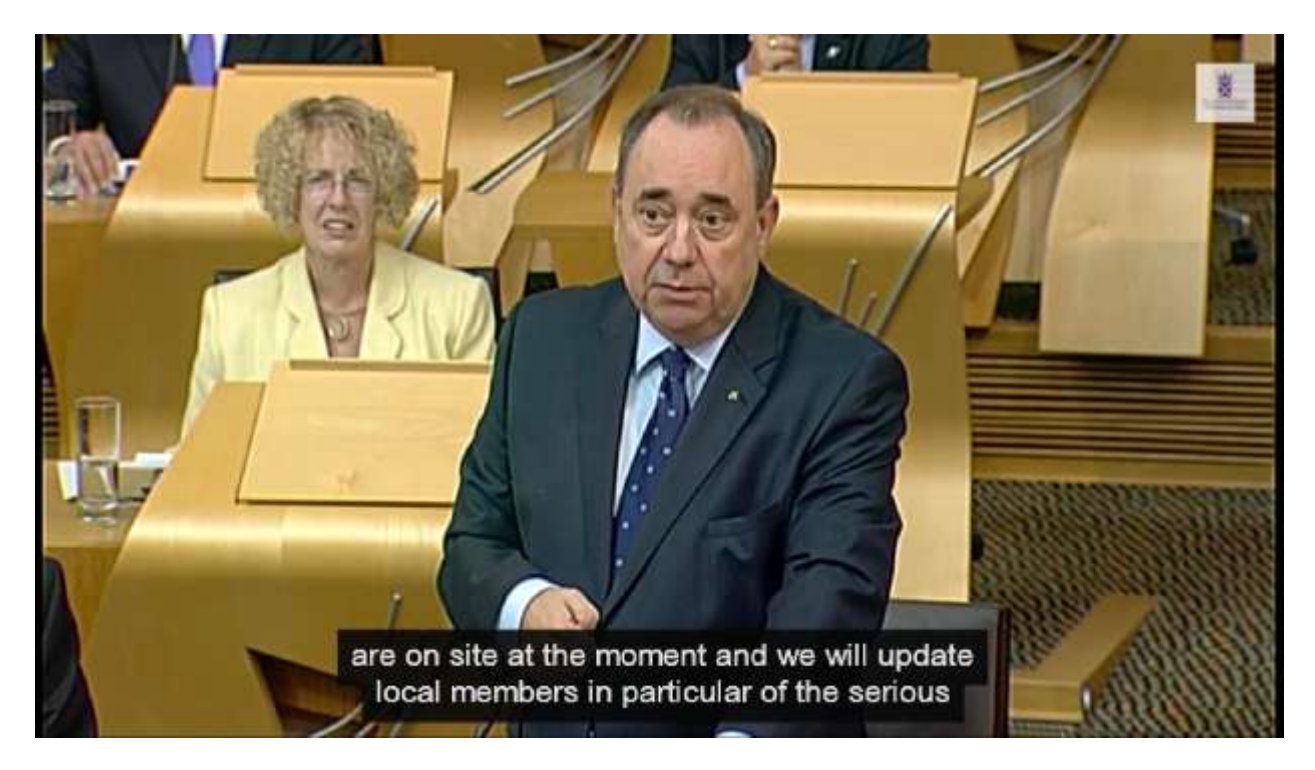

## **Troubleshooting**

If the caption button does not appear, it is possible that closed captions are off in the device's settings.

This setting varies between devices, and even between different versions of operating system. For example on an early iPad this can be found by clicking on 'Settings':

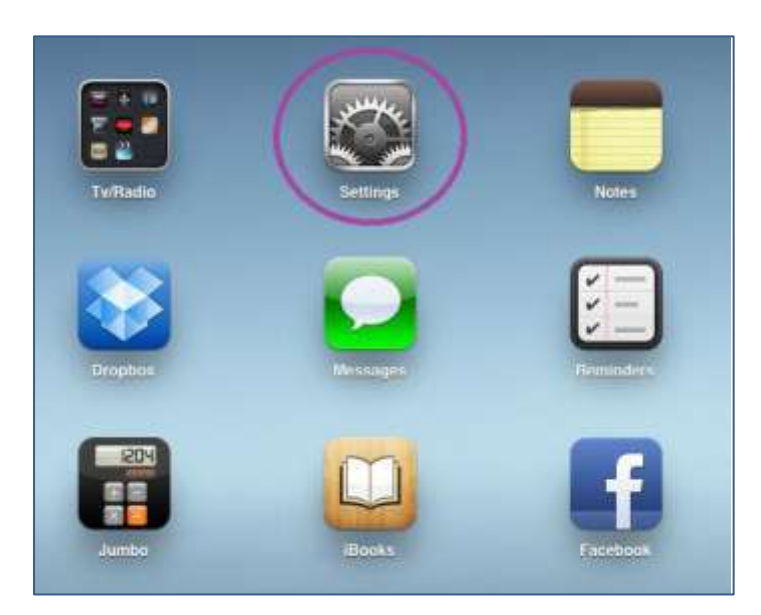

Then going down to 'Video': Where you can turn Closed Captioning 'On'.

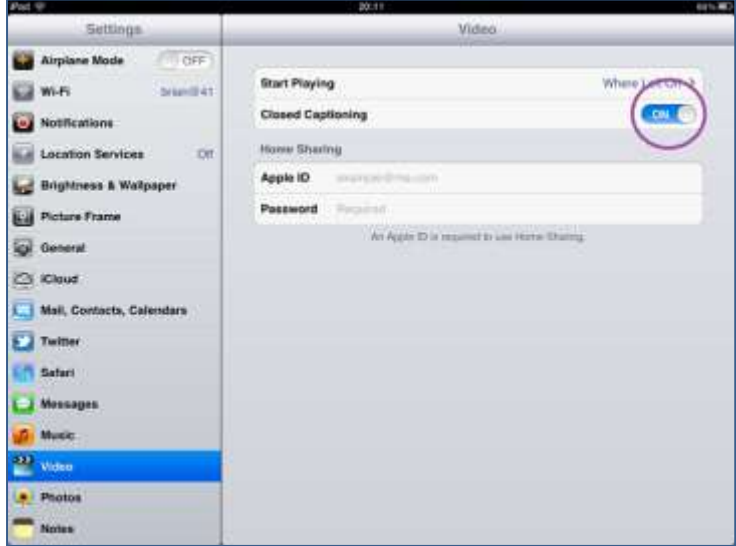

On the latest iPad this has moved to 'General', 'Accessibility', 'Subtitles & Captioning'. On Android devices this can be found under 'Settings', 'Device', 'Accessibility' (Hearing), 'Subtitles'

In YouTube apps the Closed Captions can be turned on within the app. A button with 'CC' (for closed captions) is used. This describes the captions as 'English (United Kingdom) – Official Report'.